# 下関市役務電子入札 利用者ガイド (入札結果確認編)

令和4年3月

## 下関市電子入札システムポータルサイト

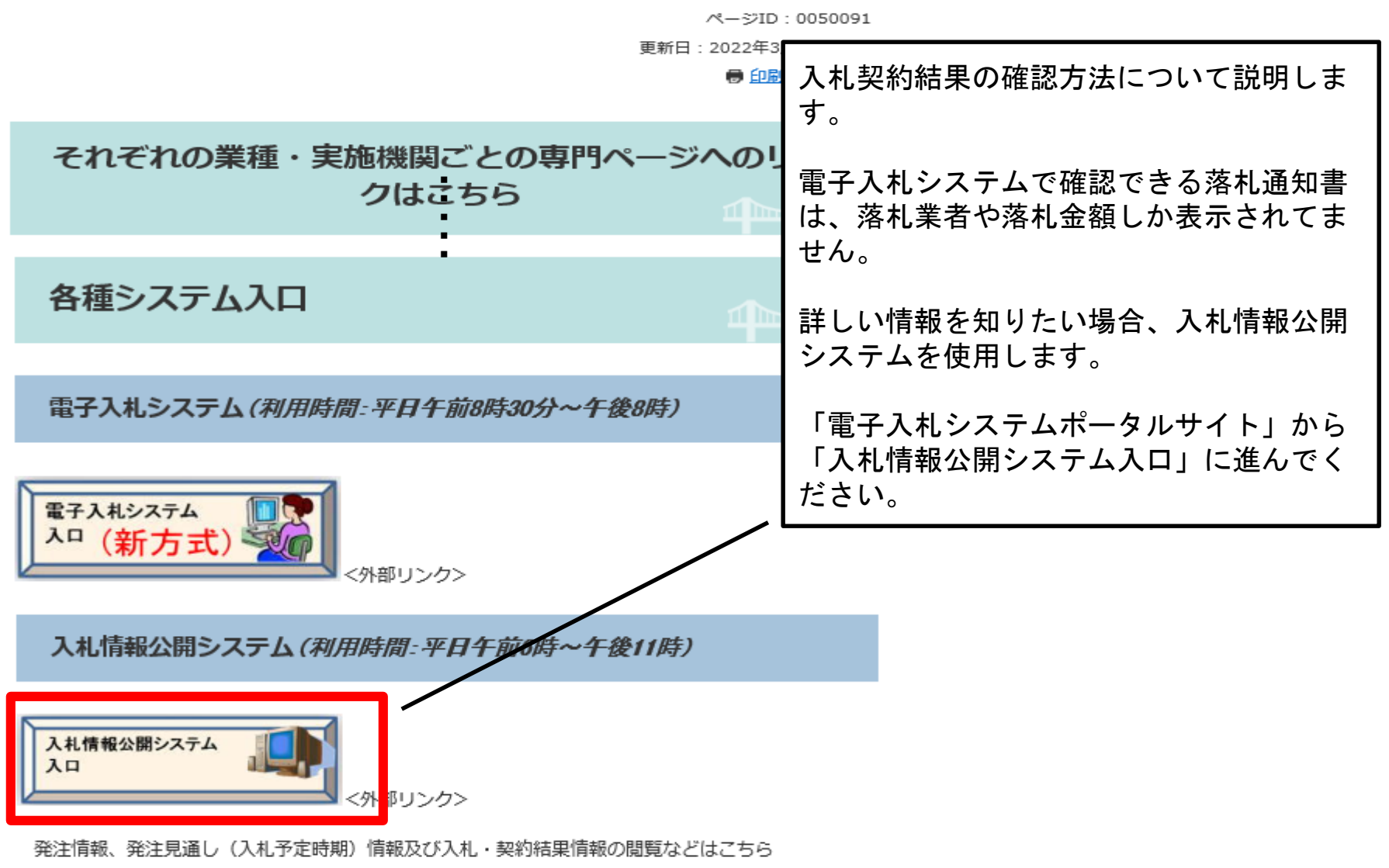

なお、入札情報公開システムも新方式対応となっていますので、閲覧できない方は「電子入札を利用

するには」をご覧ください。

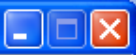

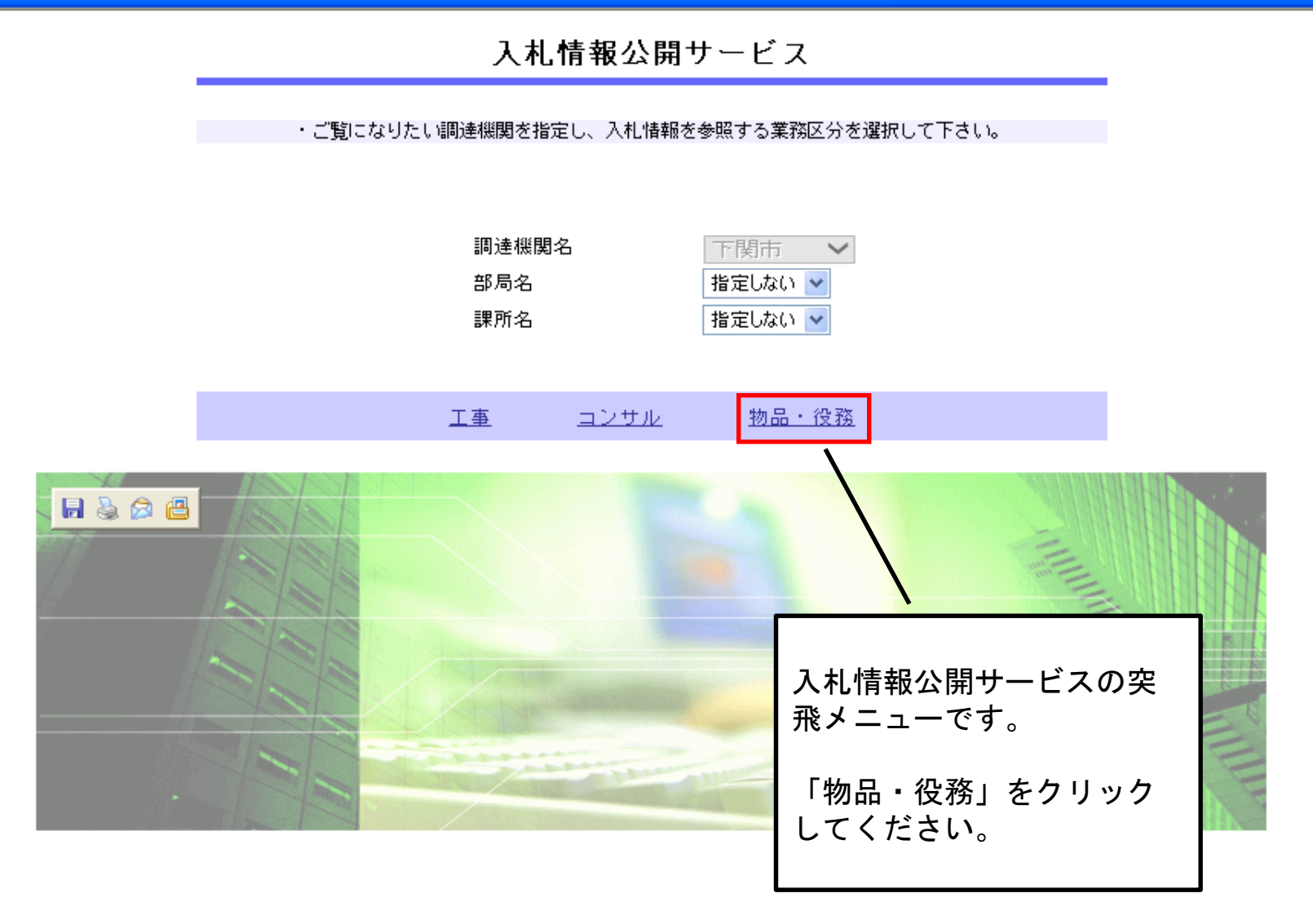

3

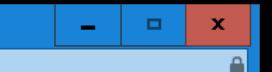

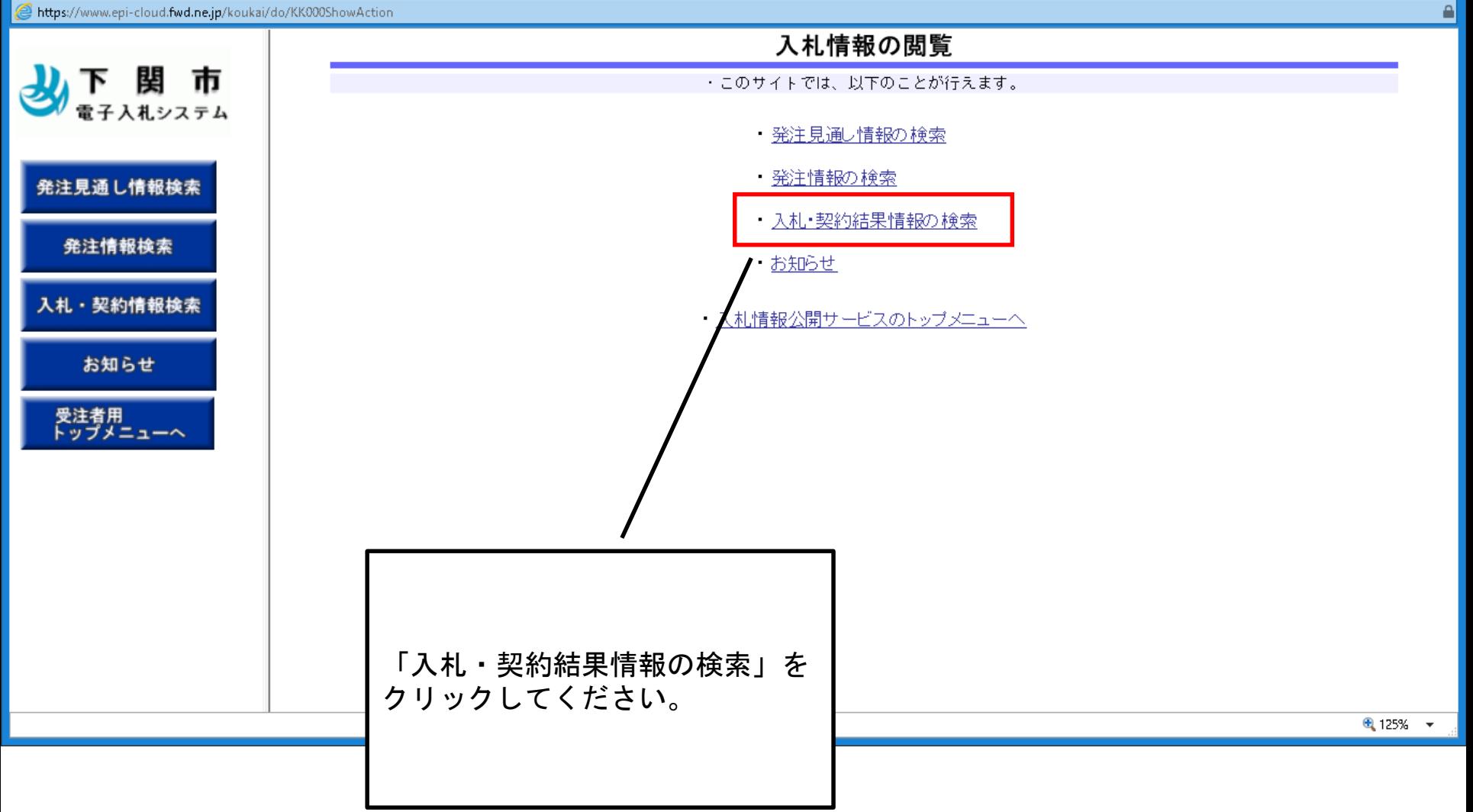

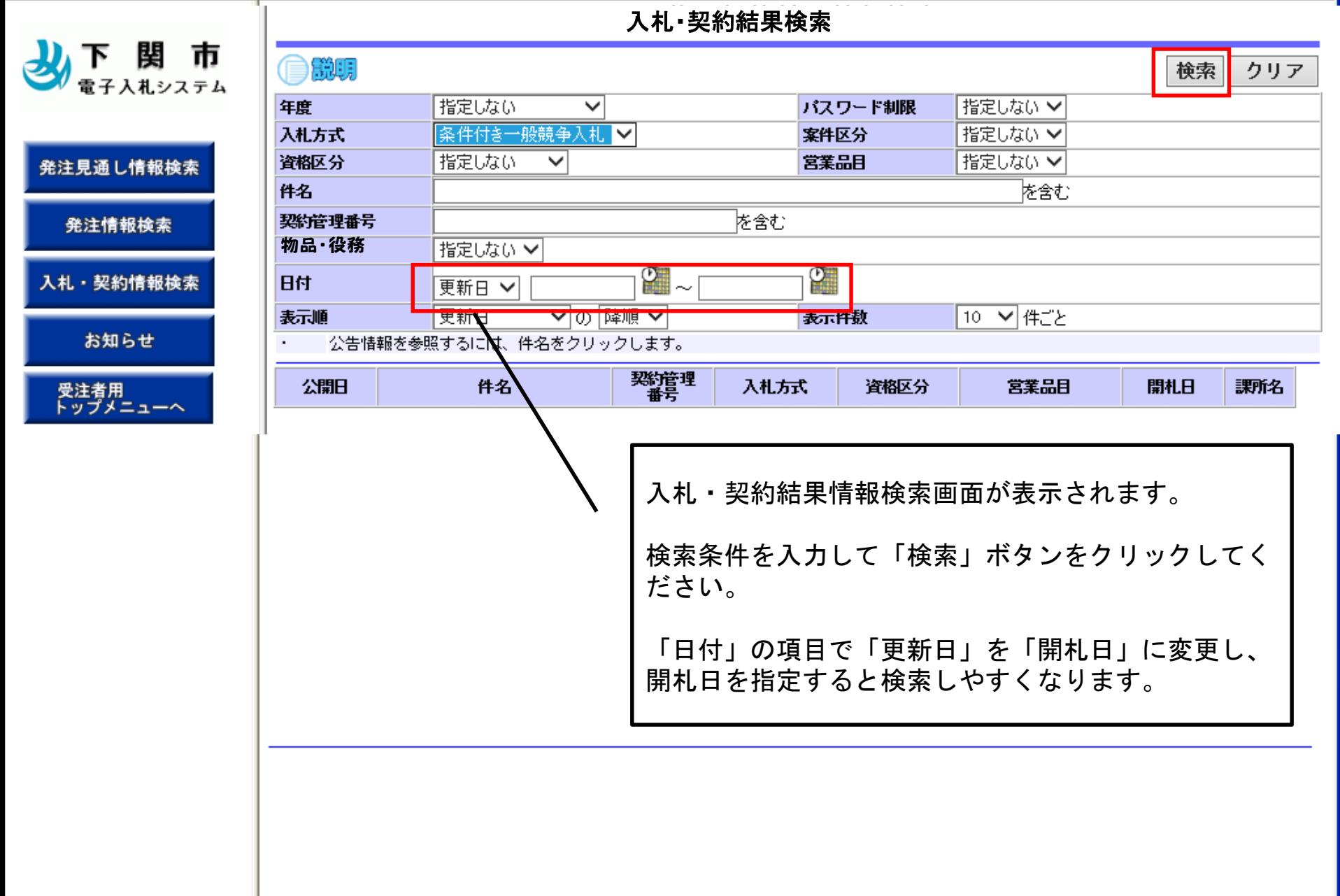

## $7 + 1 + 7444 + 744$

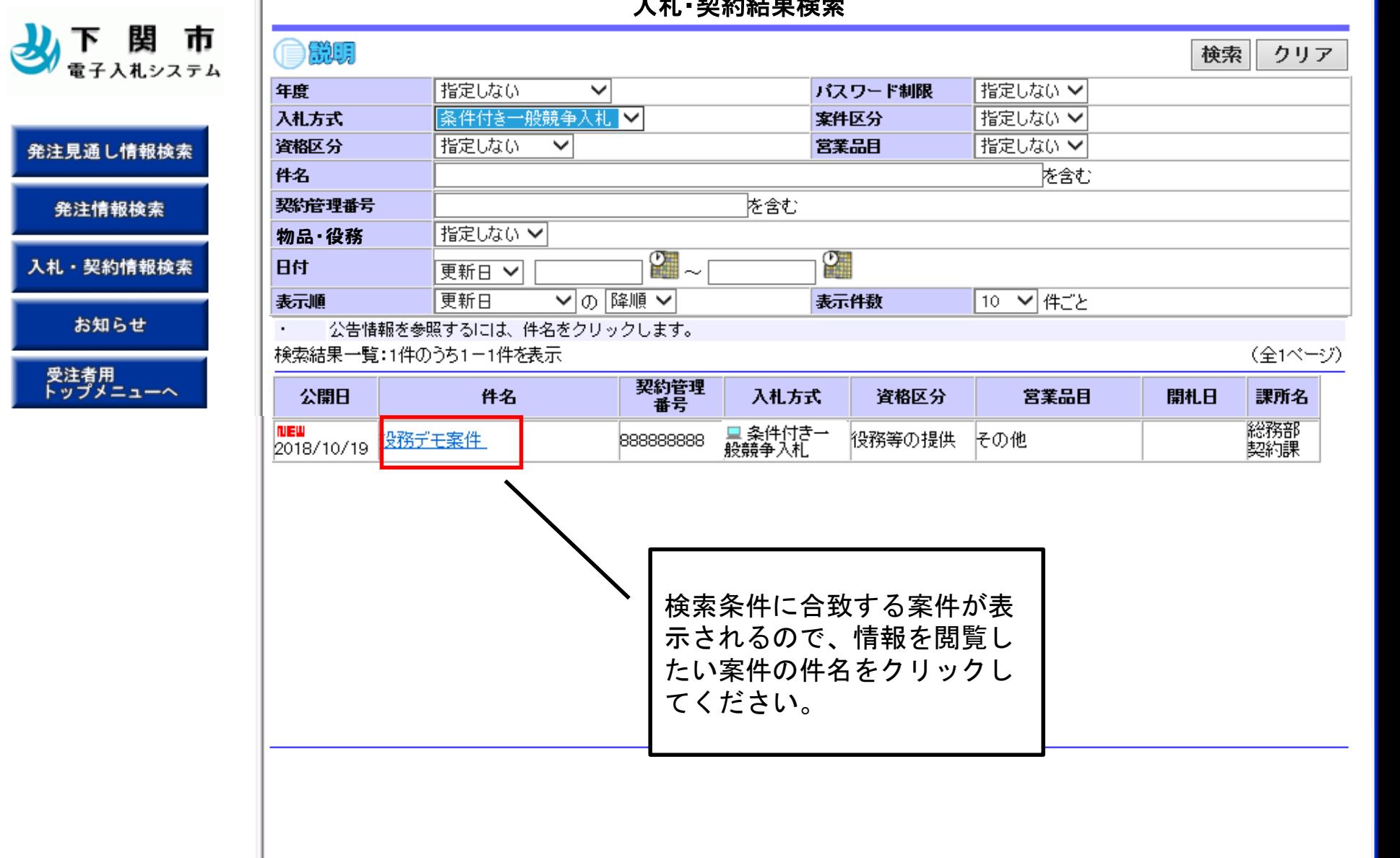

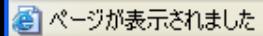

発注見

入札・

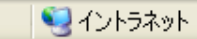

6 6

自説明

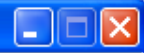

戻る

### 入札·見積結果情報閱覧

3 下関市

#### 発注見通し情報検索

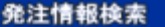

入札·契約情報検索

お知らせ

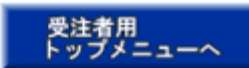

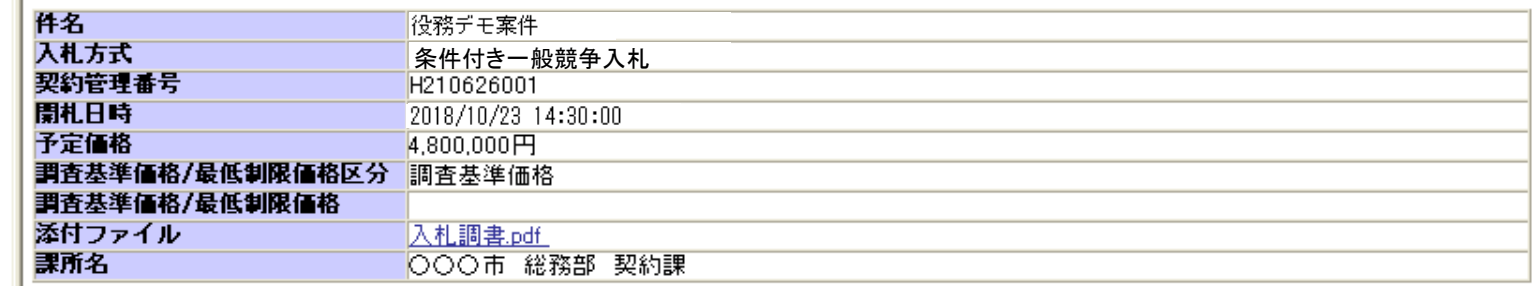

#### 入札経過(赤色で表示されているのは落札業者です。)

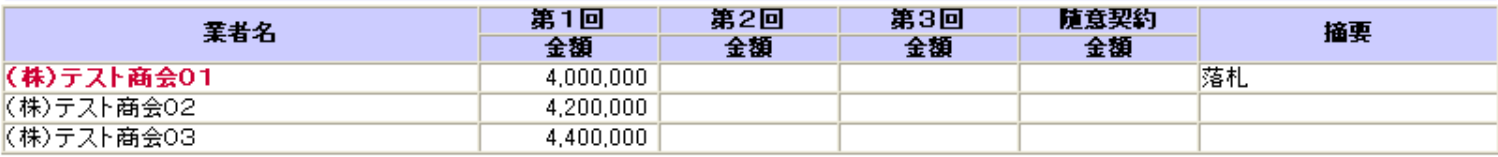

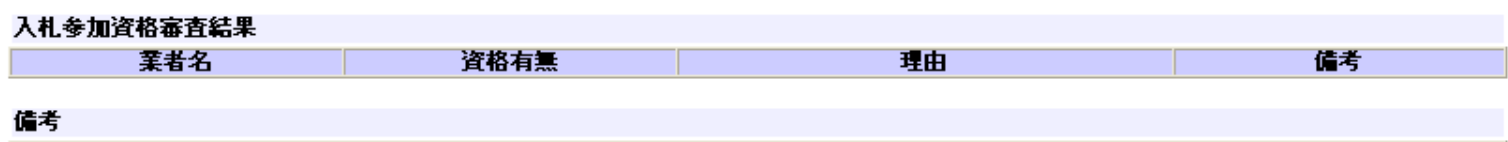

※添付ファイルは必ず「保存」を選択し、ダウンロードした後に開いて下さい。

入札・見積結果情報閲覧画面が表示されます。

こちらから入札結果等の確認を行うことができます。

入札結果確認篇は以上で終了です。